# User Guide for Online Support Incidents

At Tyler, we understand how important your time is. We know that, day in and day out, you may be called on to complete task after task…from data entry to complex processes. And the time it takes to enter, complete, review or analyze each task takes valuable time away from your day.

And we heard your requests for more access to your support information.

That's why we've designed an Online Support Incident resource to meet your needs. We've made the process easy—and up to date. Now you can submit your requests to Technical Support any time, from any Internet connection. Not only that, all Online Support Incident data is available in *real time*, which means all the information you see is completely current.

#### **How do I start?**

Accessing Online Support Incidents is done over the Web, using your Internet Web browser.

*What browsers can I use?* You can access the portal using Microsoft Internet Explorer version 10 or higher, and Edge, and the latest publicly-released versions of Mozilla Firefox, Google Chrome and Apple Safari (running on Mac OS X 10.8 and above).

*Do I need a user ID and password?* Yes, every user is required to log in.

The Tyler team has migrated all registered users to the Online Support Incident portal. If you log into the http://www.tylertech.com website and cannot access Online Support Incidents, or if you need to create or are having trouble with your login information, please contact your Support Organization.

*Once I have my ID and password, how do I log in?* To enter Online Support Incidents and begin logging or checking your incident reports, follow these easy steps:

- Log on to http://www.tylertech.com/
- Enter the Client Support section of the website
- Click on your Tyler product, i.e.: MUNIS
- Click on *Online Support Incidents*

If you have any questions or problems registering for a User ID and password, please contact your Support Organization.

Once you're logged into Online Support Incidents, you will be able to see your existing cases, update your open cases, search closed cases and submit new requests for service.

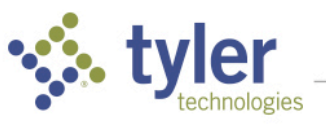

# $\leq$  tyler

Home > My Cases

## My Cases

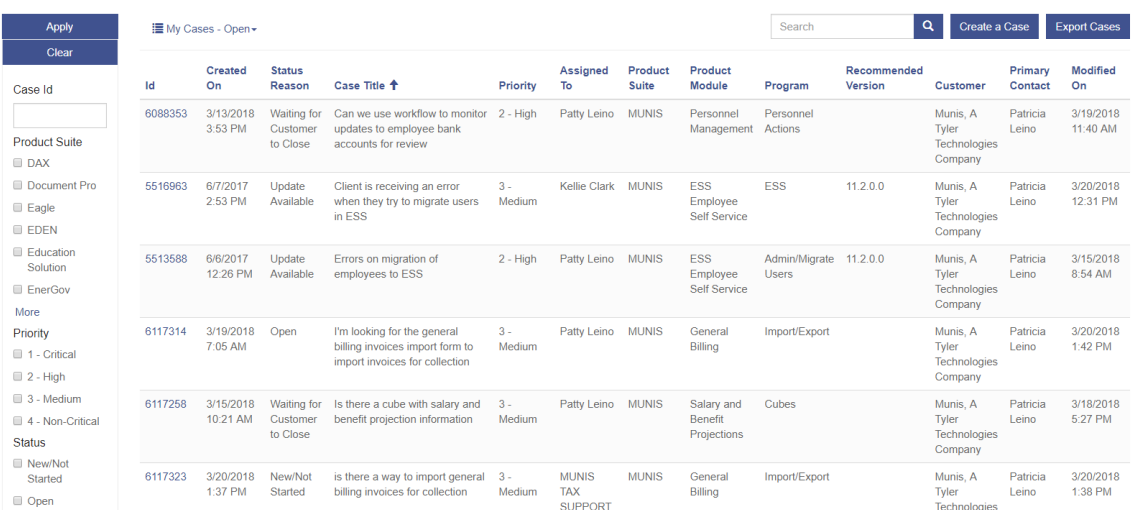

# **How do I enter a support request?**

To create a new request for Support assistance, click the "Create a Case" link:

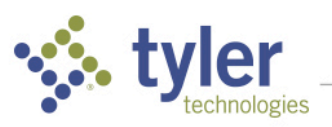

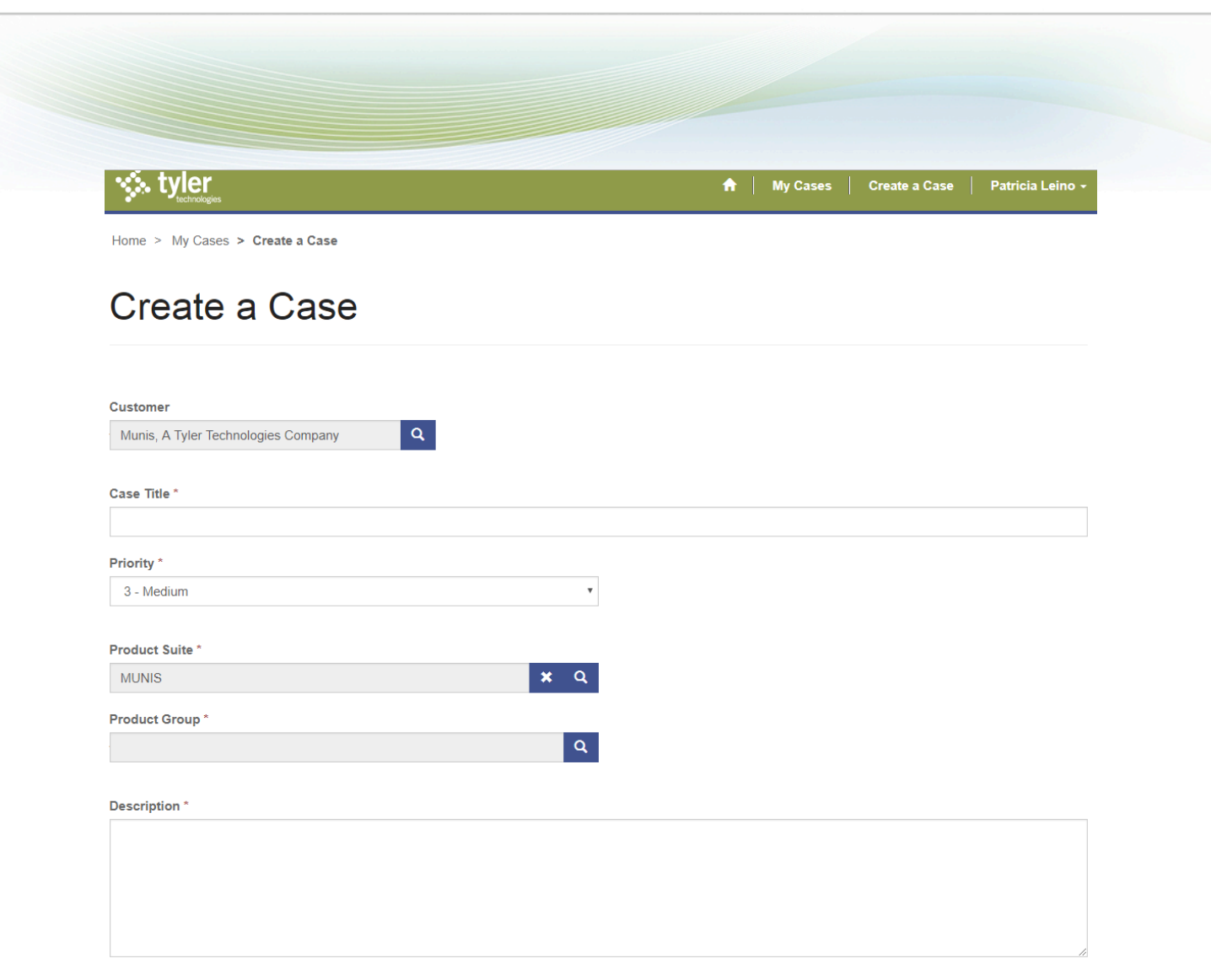

Follow the on-screen steps to complete the request:

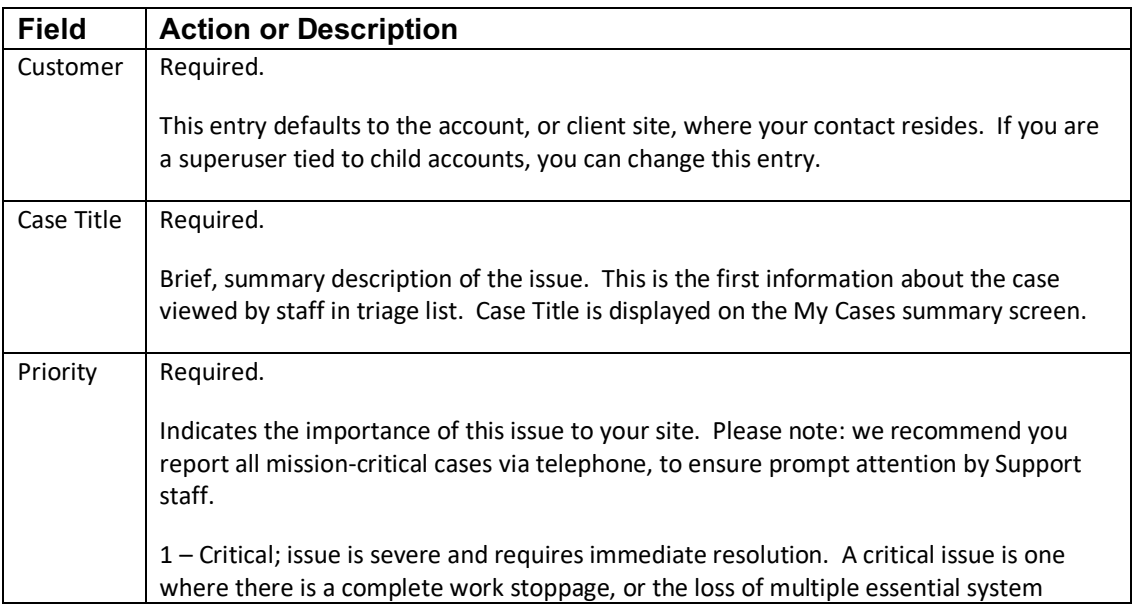

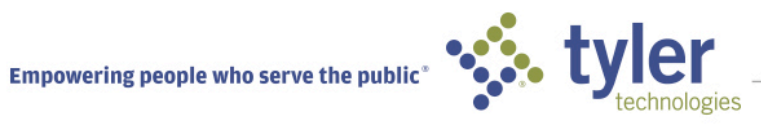

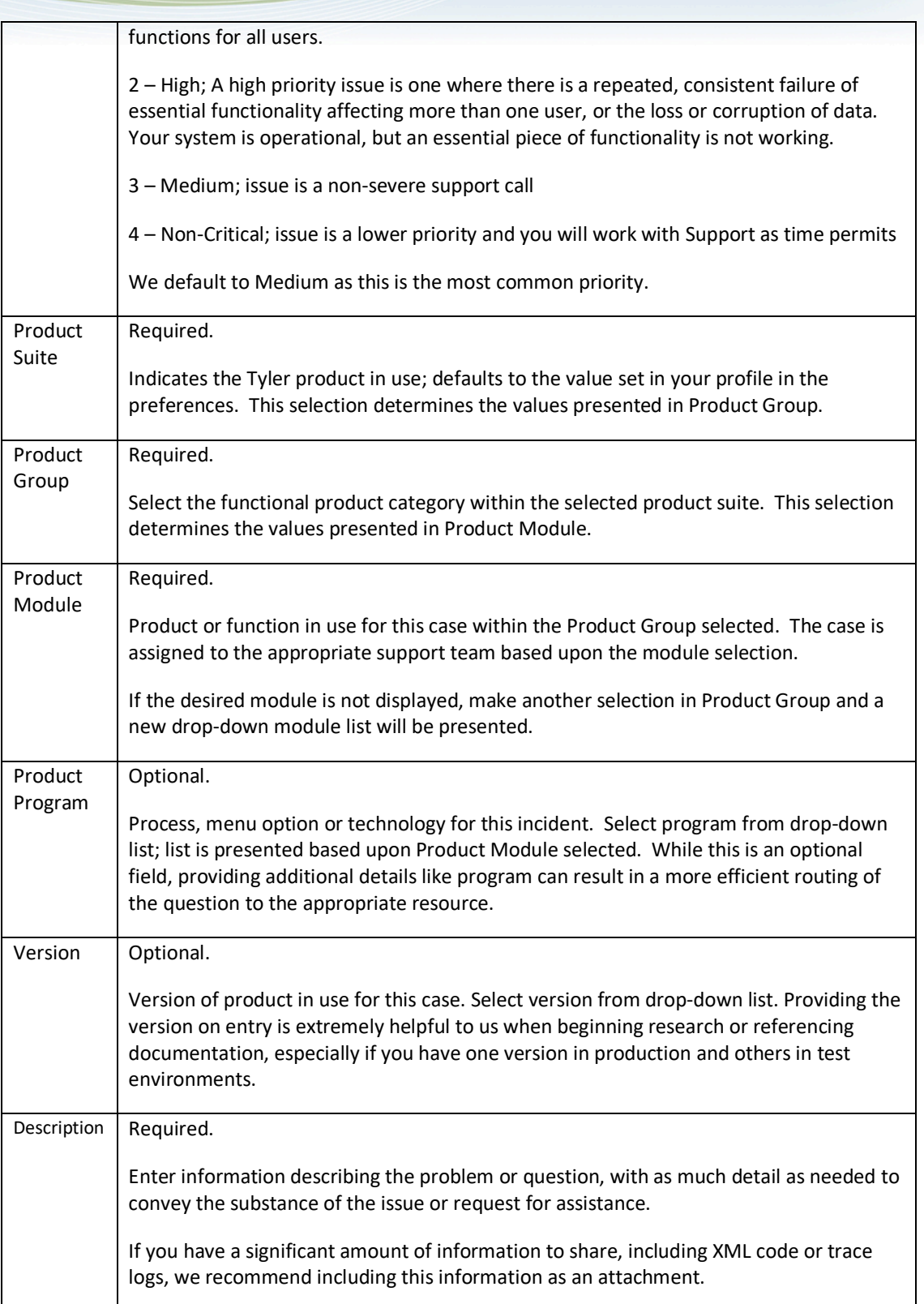

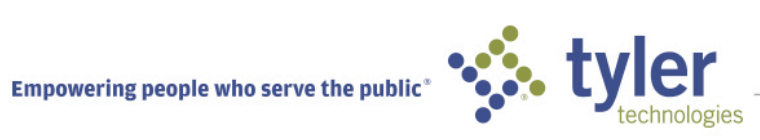

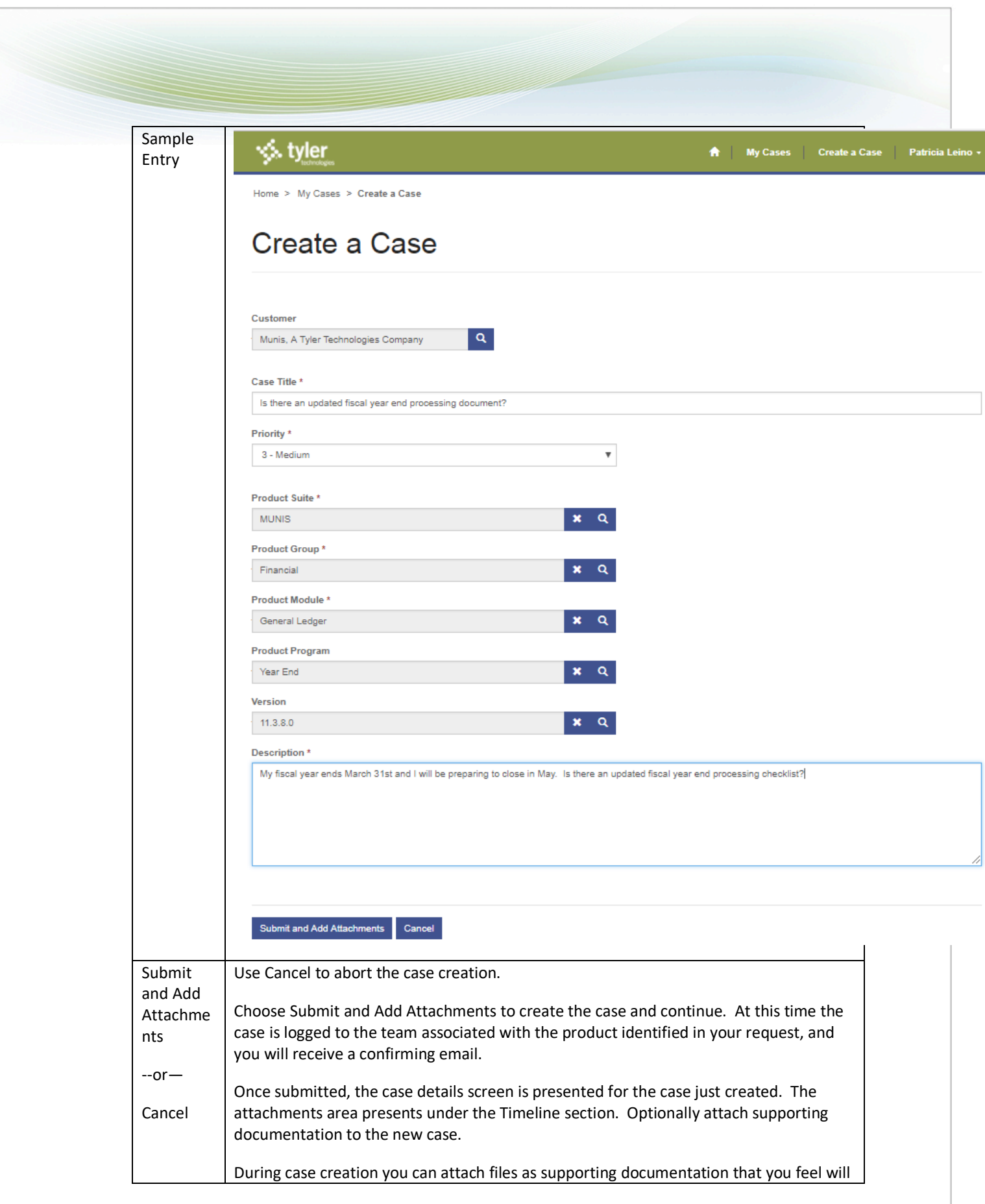

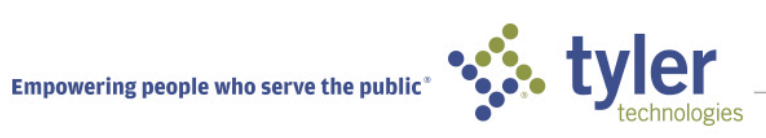

be valuable to Support's ability to quickly diagnose the issue. Examples might include: a screen image of an error message, a page of a report demonstrating the issue, a snippet of XML code. Maximum file size for attachments is 25 MB; you may attach any available file type.

This is the first information support sees. Attach information you feel will help us quickly address the question.

This is a secure file transfer. For those of you interested in specifics, the portal resides in a Microsoft Azure hosting facility, leveraging the strongest encryption products to protect communications including SHA-2 SSL certification and 2048 Bit encryption.

A screen message presents after the *Submit and Add Attachments* option is selected.

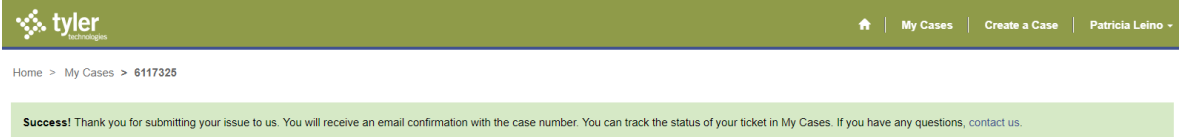

# **How will I know if my support incident was received by Technical Support?**

Once you click *Submit and Add Attachments,* you will receive an automated e-mail response that includes a case number. This case number provides you with an easy reference for your records.

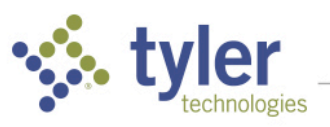

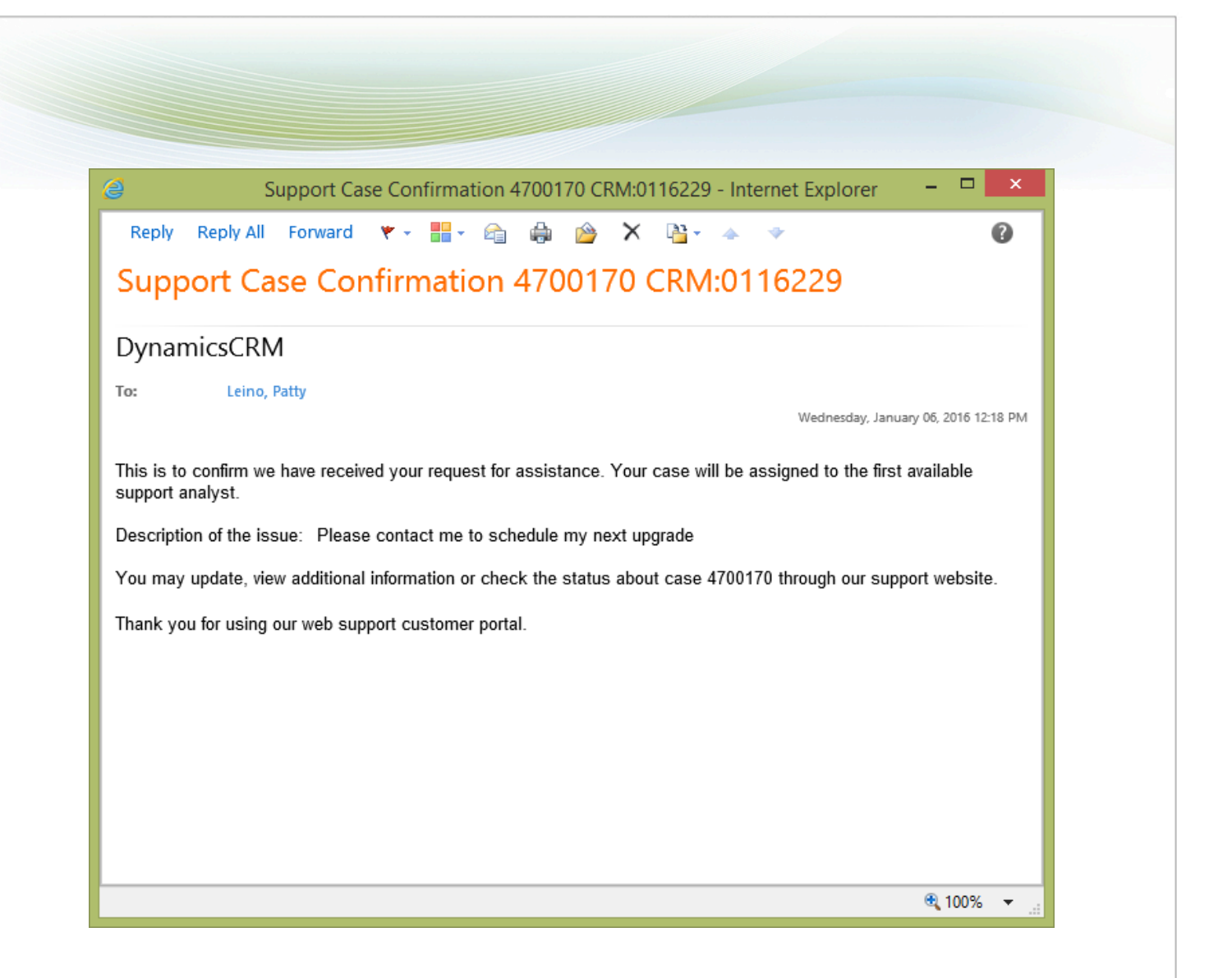

## **Can I see my prior incidents?**

Absolutely. Simply log into Online Support Incidents and use the All My Cases view on the My Cases screen.

## **Can I make changes to my support incidents?**

Yes. You may add comments or attachments to your cases. You may also proactively close your "open" cases yourself if you feel there is no additional follow-up required by support. With support cases that are still open (not flagged with the status "closed"), you can continue to add to your notes or attachments for review by the technical support staff.

NOTE: You may *not* close incidents that are in the "new/not started" status. You must wait until the incident is in the "open" status.

## **Is there any way to see all support incidents for my organization?**

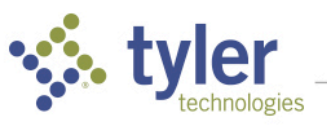

Every client organization can designate "Super User" privileges for any of their Online Support Incident users. A Super User can view and optionally update all cases for their entire organization. Contact your SupportOrganization to upgrade access to Super User.

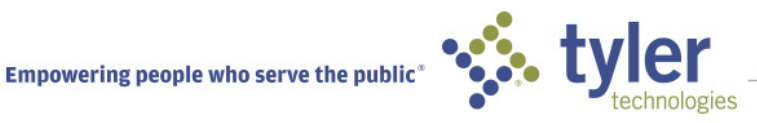